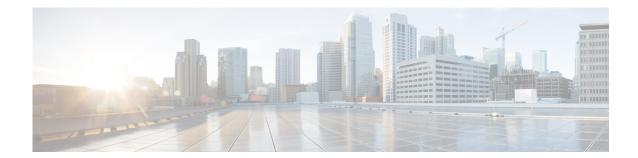

# **E Commands**

This chapter describes the Cisco Nexus Cloud Services Platform commands that begin with the letter E.

## echo

To echo an argument back to the terminal screen, use the **echo** command.

echo [backslash-interpret] [text]

| formatting option. |      | (Optional) Interprets any character following a backslash character (\) as a formatting option.                                                                                                    |
|--------------------|------|----------------------------------------------------------------------------------------------------|
|                    | text | (Optional) Text string to display. The text string is alphanumeric, case sensitive, can contain spaces, and has a maximum length of 200 characters. The text string can also contain references to CLI variables. |

**Defaults** Displays a blank line.

**Command Modes** Any command mode

SupportedUserRoles network-admin

Command History Rele

| Release      | Modification                 |
|--------------|------------------------------|
| 4.0(4)SP1(1) | This command was introduced. |

#### **Usage Guidelines**

You can use the **echo** command in a command script to display information while the script is running. Table 1 lists the formatting keywords that you can insert in the text when you include the **-e** or **backslash-interpret** keyword.

Table 1 Formatting Options for the echo Command

| Formatting Option | Description                                                   |
|-------------------|---------------------------------------------------------------|
| \ <b>b</b>        | Back spaces.                                                  |
| \c                | Removes the new line character at the end of the text string. |
| \ <b>f</b>        | Inserts a form feed character.                                |
| \n                | Inserts a new line character.                                 |
| \r                | Returns to the beginning of the text line.                    |
| \t                | Inserts a horizontal tab character.                           |
| \ <b>v</b>        | Inserts a vertical tab character.                             |
| \\                | Displays a backslash character.                               |
| \nnn              | Displays the corresponding ASCII octal character.             |

#### Examples

This example shows how to display a blank line at the command prompt:

n1010# echo

This example shows how to display a line of text at the command prompt:

n1010# echo Script run at \$(TIMESTAMP). Script run at 2008-08-12-23.29.24.

This example shows how to use a formatting option in the text string:

n1010# echo backslash-interpret This is line #1. \nThis is line #2.

This is line #1. This is line #2.

| Command    | Description           |
|------------|-----------------------|
| run-script | Runs command scripts. |

## enable

To initiate the configuration of the virtual service and then enable it, use the **enable** command. To remove the configuration, use the **no** version of this command.

enable [primary | secondary] [properties value]

no enable [primary | secondary] [properties value | force]

#### **Syntax Description**

| primary    | (Optional) Designates the virtual service in a primary role.                                          |  |
|------------|----------------------------------------------------------------------------------------------------|--|
| secondary  | (Optional) Designates the virtual service in a secondary role.                                        |  |
| properties | (Optional) Specifies properties that can be enabled for this virtual service.                         |  |
| value      | Virtual service properties to enable. The Cisco Nexus 1010 prompts you for the following information: |  |
|            | Domain ID                                                                                             |  |
|            | This ID must be a different domain ID than the one you used for the Cisco Nexus 1010                  |  |
|            | Management IP address                                                                                 |  |
|            | Management subnet mask length                                                                         |  |
|            | <ul> <li>Default gateway IPv4 address</li> </ul>                                                      |  |
|            | • Switchname                                                                                          |  |
|            | Administrator password                                                                                |  |
| force      | (Optional) Forces the deletion of a virtual service.                                                  |  |

| D | ef | a | u | lts |
|---|----|---|---|-----|
|---|----|---|---|-----|

None

#### **Command Modes**

Virtual service blade configuration (config-vsb-config)

#### **SupportedUserRoles**

network-admin

#### **Command History**

| Release      | Modification                 |
|--------------|------------------------------|
| 4.0(4)SP1(1) | This command was introduced. |

#### Examples

This example shows how to deploy the secondary virtual service:

n1010# configure terminal
n1010(config)# virtual-service-blade VSM-1
n1010(config-vsb-config)# enable secondary properties
Enter domain id[1-4095]: 1054
Enter Management IP address: 10.78.108.40
Enter Management subnet mask length 28
IPv4 address of the default gateway: 10.78.108.117
Enter Switchname: VSM-1
Enter the password for 'admin': XyXy123
n1010(config-vsb-config)#

| Command                    | Description                                                                                |
|----------------------------|--------------------------------------------------------------------------------------------|
| description                | Adds a description to the virtual service.                                                 |
| interface vlan             | Applies the interface and VLAN ID to this virtual service.                                 |
| show virtual-service-blade | Displays information about the virtual service blades.                                     |
| show virtual-service-blade | Displays information about a virtual service.                                              |
| name                       |                                                                                            |
| show                       | Displays a summary of all virtual service configurations by type name.                     |
| virtual-service-blade-type |                                                                                            |
| summary                    |                                                                                            |
| virtual-service-blade      | Creates the named virtual service and places you into configuration mode for that service. |
| virtual-service-blade-type | Specifies the type and name of the software image file to add to this virtual service.     |

## end

To exit a configuration mode and return to privileged EXEC mode, use the end command.

end

**Syntax Description** 

This command has no arguments or keywords.

Defaults

None

**Command Modes** 

Any command mode

**SupportedUserRoles** 

network-admin network-operator

#### **Command History**

| Release      | Modification                 |
|--------------|------------------------------|
| 4.0(4)SP1(1) | This command was introduced. |

#### **Usage Guidelines**

The **end** command differs from the **exit** command in that the exit command returns you to the configuration mode you were previously in. The **end** command always takes you completely out of configuration mode and places you in privileged EXEC mode.

#### **Examples**

This example shows how to end the session in global configuration mode and return to privileged EXEC mode:

n1010(config)# end
n1010#

This example shows how to end the session in interface configuration mode and return to privileged EXEC mode:

n1010(config-if)# end
n1010#

| Command | Description                                                                  |
|---------|------------------------------------------------------------------------------|
| exit    | Exits the current command mode and returns you to the previous command mode. |

## exec-timeout

To configure the length of time, in minutes, that an inactive Telnet or SSH session remains open before it is automatically shut down, use the **exec-timeout** command. To remove an exec timeout setting, use the **no** form of this command.

exec-timeout time

no exec-timeout [time]

#### **Syntax Description**

| time | Timeout time, in minutes. The range is from 0 to 525600.                                               |
|------|----------------------------------------------------------------------------------------------------|
|      | If a session remains inactive longer than this specified time period, then it is automatically closed. |

**Defaults** 

No timeout is configured.

**Command Modes** 

Console configuration (config-console)

**SupportedUserRoles** 

network-admin

#### **Command History**

| Release      | Modification                 |
|--------------|------------------------------|
| 4.0(4)SP1(1) | This command was introduced. |

#### **Usage Guidelines**

When you set time to 0, exec timeout is disabled.

#### **Examples**

This example shows how to configure an inactive session timeout for the console port:

```
n1010# configure terminal
n1010(config)# line console
n1010(config-com1)# exec-timeout 20
```

This example shows how to configure an inactive session timeout for the virtual terminal:

```
n1010# configure terminal
n1010(config)# line vty
n1010(config-line)# exec-timeout 20
```

This example shows how to remove an exec timeout on the console port:

```
n1010(config)# configure terminal
DocTeamVSM(config)# line console
n1010(config-console)# no exec-timeout
n1010(config-console)#
```

| Command       | Description                                                       |
|---------------|-------------------------------------------------------------------|
| show terminal | Displays the terminal configuration, including the timeout value. |
| show users    | Displays the currently active user sessions.                      |

### exit

To exit a configuration mode or exit the CLI, use the **exit** command.

exit

**Syntax Description** 

This command has no arguments or keywords.

Defaults

None

**Command Modes** 

Any command mode

**SupportedUserRoles** 

network-admin network-operator

#### **Command History**

| Release      | Modification                 |
|--------------|------------------------------|
| 4.0(4)SP1(1) | This command was introduced. |

#### Examples

This example shows how to exit global configuration mode. The CLI returns you to the EXEC mode:

n1010(config)# exit
n1010#

This example shows how to exit interface configuration mode. The CLI returns you to the global configuration mode:

n1010(config-if)# exit
n1010(config)#

This example shows how to exit the CLI:

n1010# **exit** 

| Command | Description                       |
|---------|-----------------------------------|
| end     | Returns to the EXEC command mode. |

## export

To create a backup virtual service blade (VSB) configuration file that can be then copied to remote storage use the **export** command.

#### export [primary | secondary]

#### Synta Description

| primary   | (Optional) The Cisco Nexus 1010 that was assigned the primary role.   |
|-----------|-----------------------------------------------------------------------|
| secondary | (Optional) The Cisco Nexus 1010 that was assigned the secondary role. |

Defaults

None

**Command Modes** 

Virtual service blade configuration (config-vsb-config)

**SupportedUserRoles** 

network-admin

#### **Command History**

| Release      | Modification                 |
|--------------|------------------------------|
| 4.2(1)SP1(3) | This command was introduced. |

#### **Usage Guidelines**

If exporting from a redundant pair of Cisco Nexus 1010s, you must specify whether exporting from the primary or secondary.

The bootflash: export-import directory must be empty. If files are present in this directory, you must delete them before starting this procedure.

You must shut down the VSB before exporting.

#### **Examples**

This example shows how to create a file on the Cisco Nexus 1010 containing a compressed tar image of the VSB which can then be copied to remote storage:

```
n1010# configure terminal
n1010(config) virtual-service-blade name
n1010-1(config-vsb-config)# export secondary
Note: export started..
Note: please be patient..
Note: please be patient..
Note: please be patient..
Note: export completed...n1010-1(config-vsb-config)#
```

| Command                                        | Description                                                                                                    |
|------------------------------------------------|----------------------------------------------------------------------------------------------------|
| import                                         | Imports a VSB configuration file to the Cisco Nexus 1010.                                                                                           |
| show network                                   | Displays information about the network.                                                                                                    |
| show<br>virtual-service-blade                  | Displays information about virtual services.                                                                                                    |
| show<br>virtual-service-blade-<br>type summary | Displays a summary of all virtual service configurations by type, such as Virtual Supervisor Module (VSM) or Network Analysis and Monitoring (NAM). |